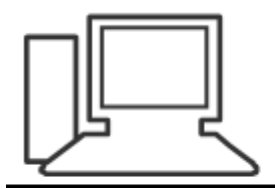

www.computeria-olten.ch Monatstreff für Menschen ab 50

Merkblatt 156

# Explorer (Schnellzugriff)

3.9.19 Manfred Peier

## Standardmässig öffnet sich der Explorer im Schnellzugriff

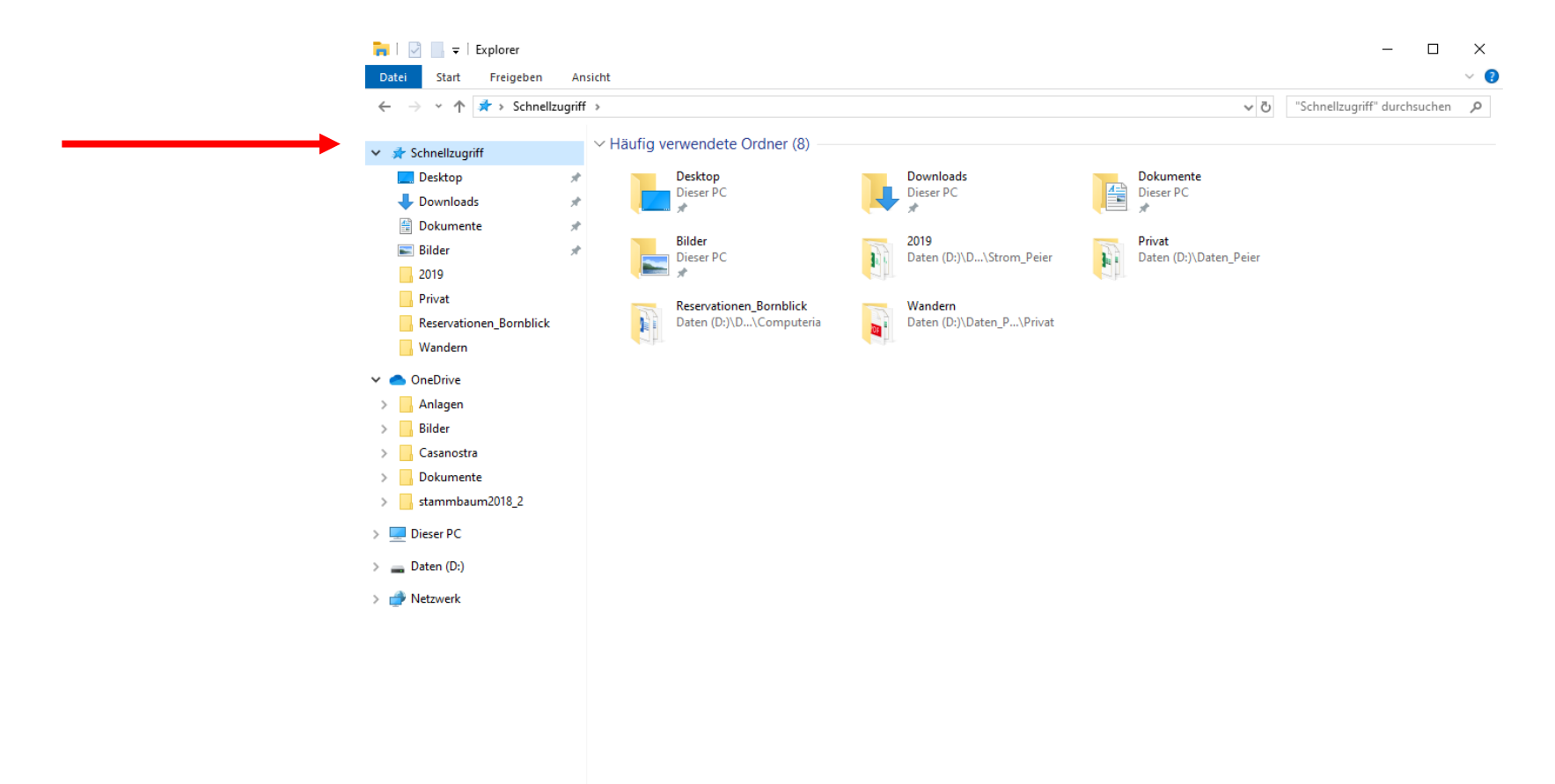

# Schnellzugriff entfernen (Ansicht/Optionen/ Ordner und Suchoptionen ändern) klicken

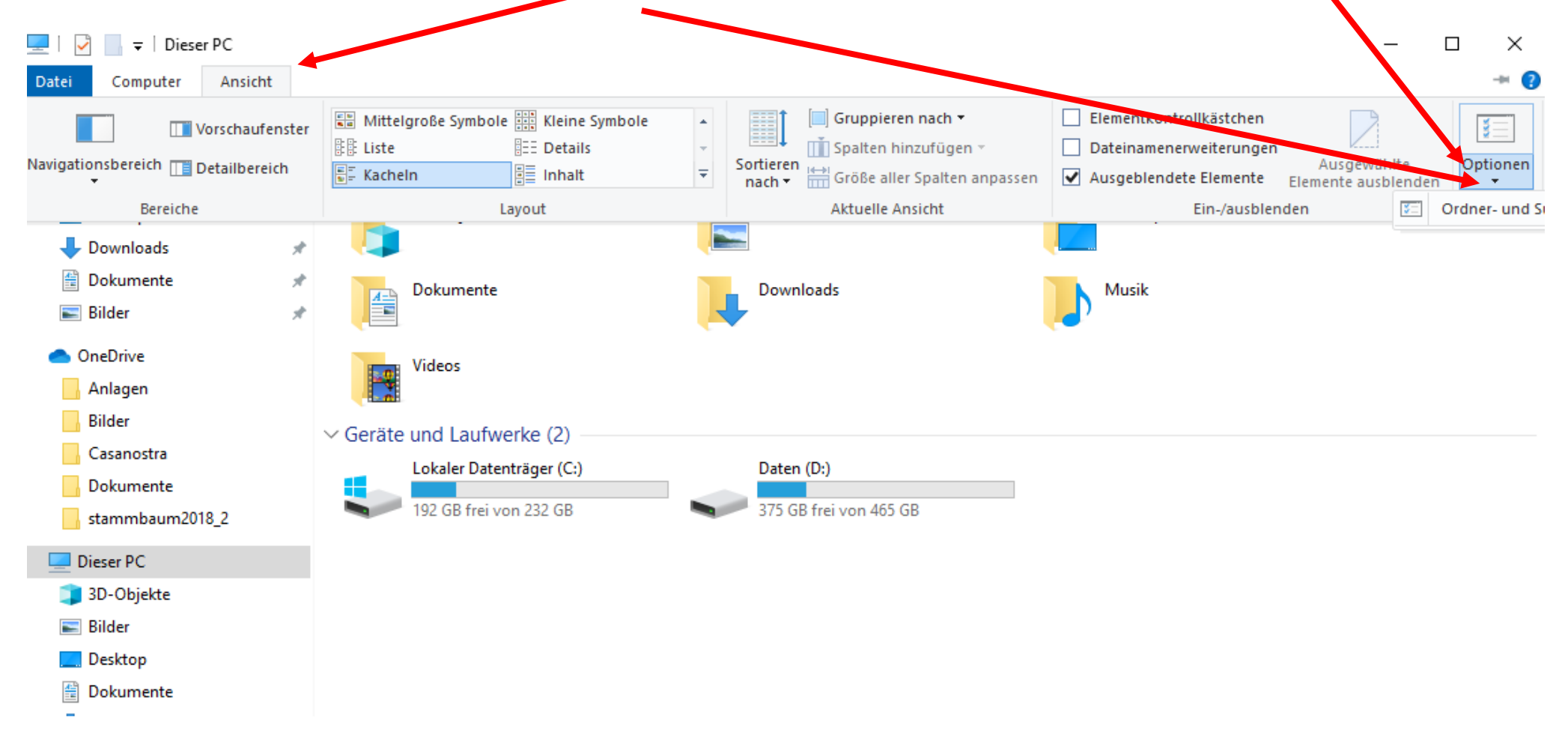

### Schnellzugriff entfernen

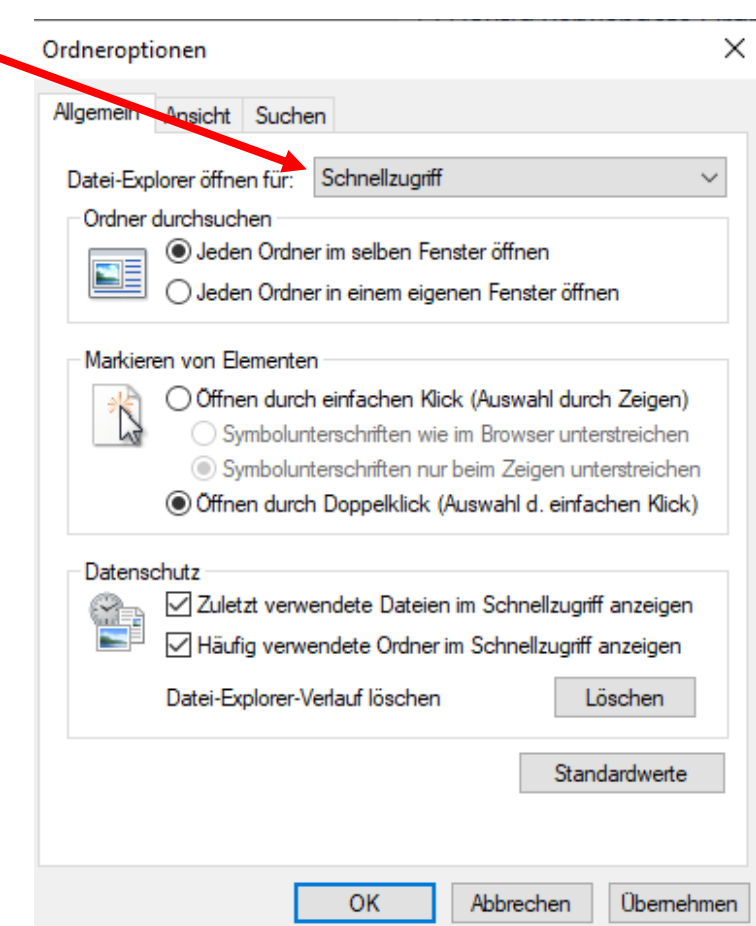

### Schnellzugriff entfernen (Dieser PC) auswählen

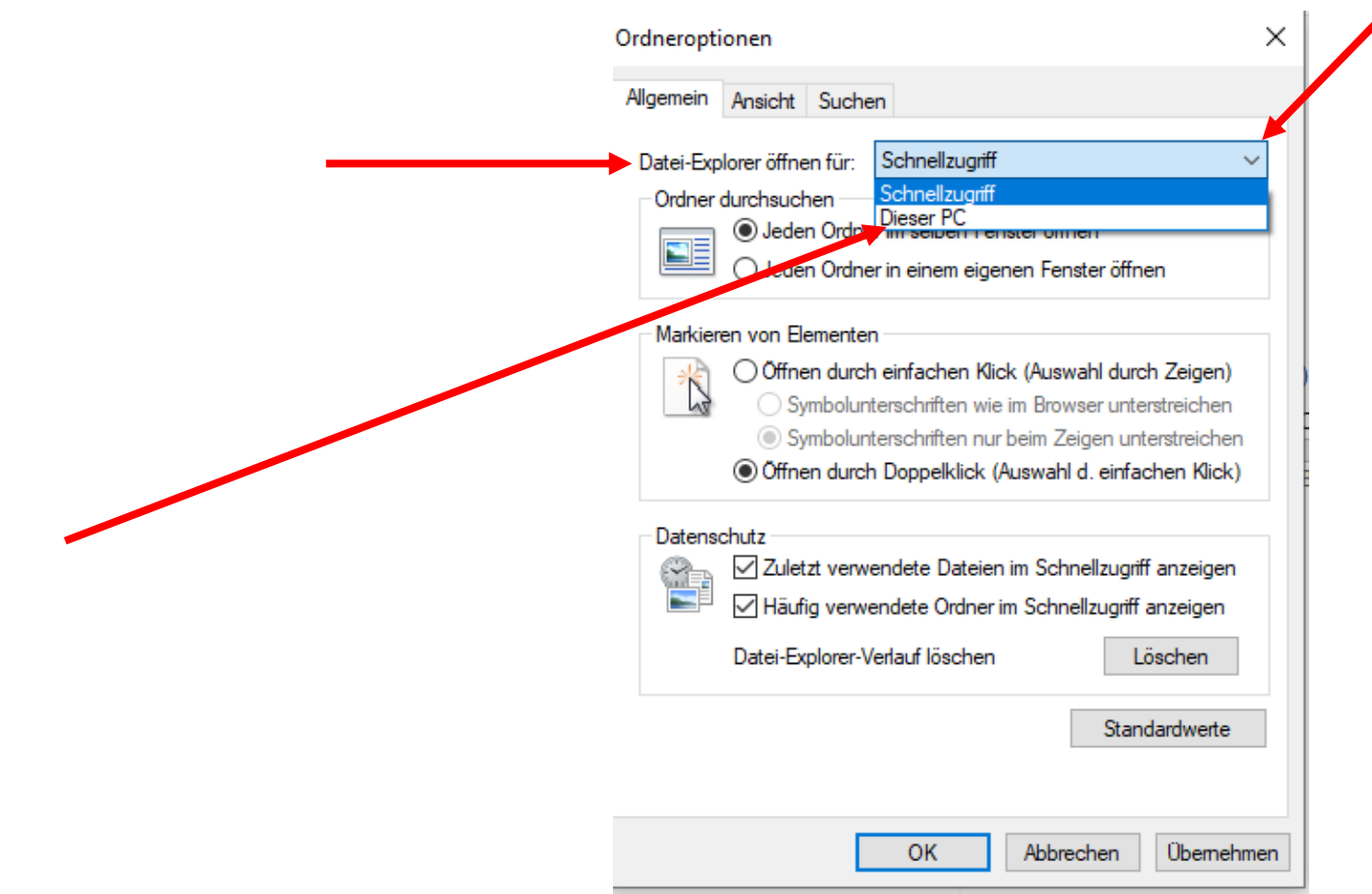

# Schnellzugriff entfernen (Häklein wegnehmen und löschen wählen)

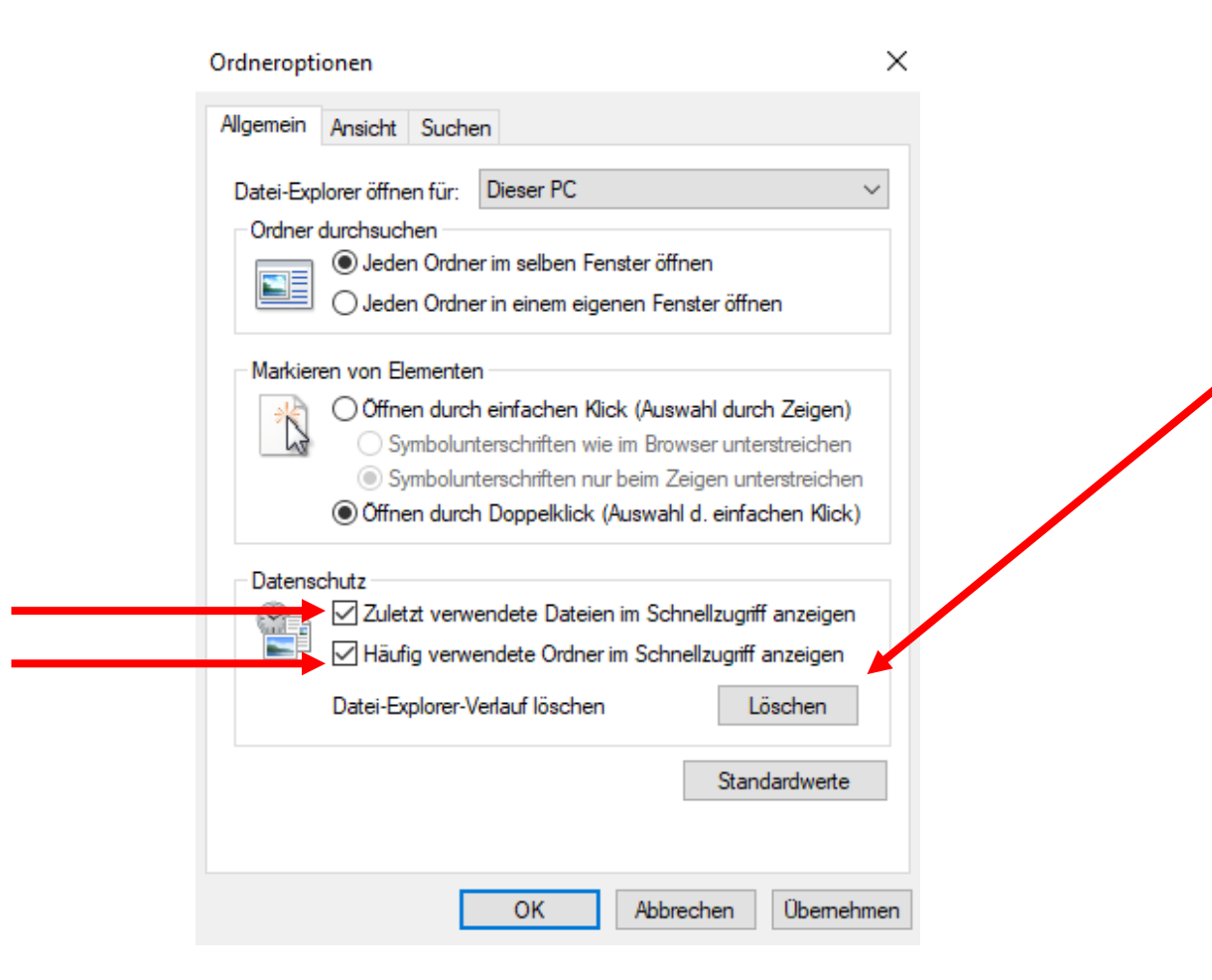

### Ordner und Dokumente sind weg

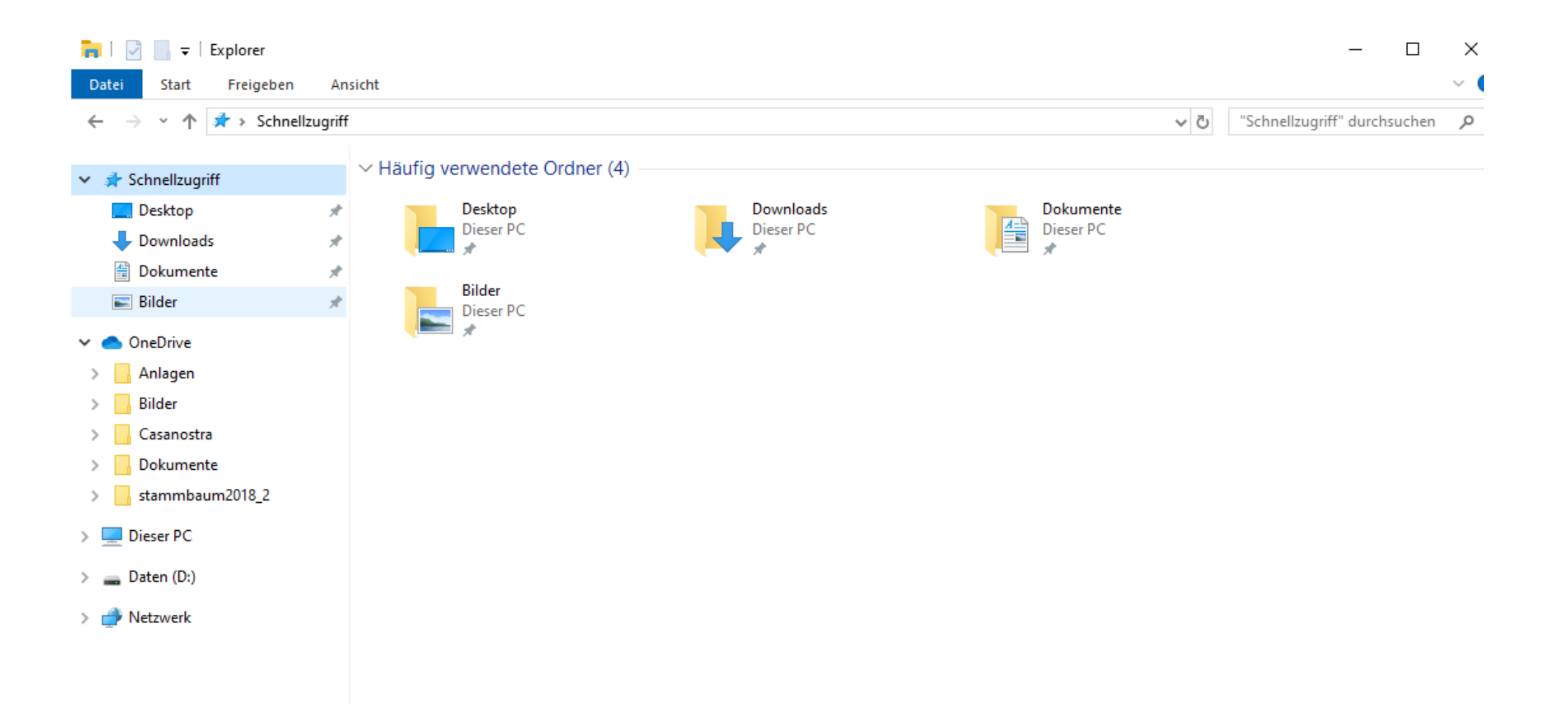

### Beim nächsten Oeffnen des Explorers öffnet sich nun «Dieser PC»

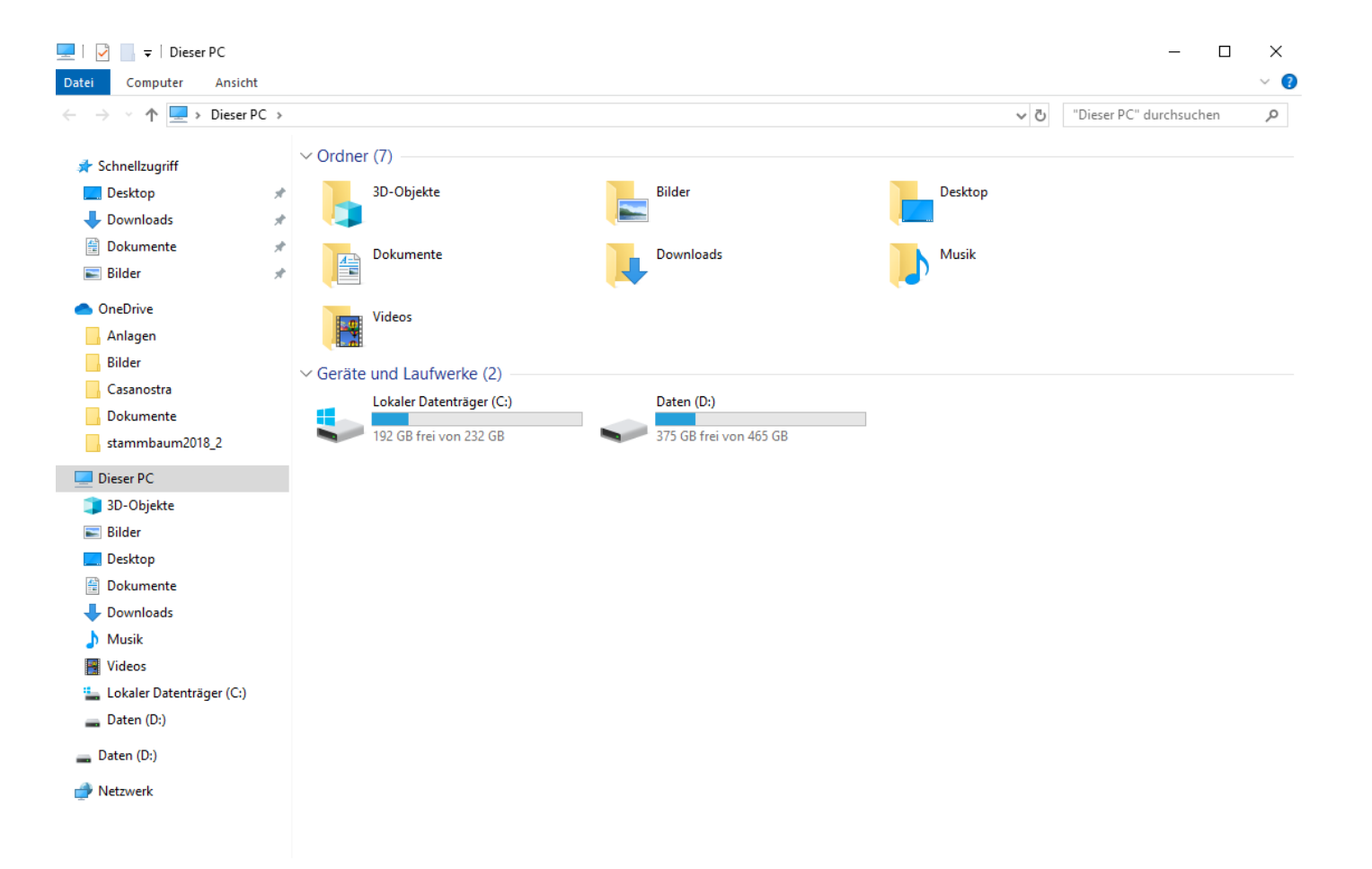

# Schnellzugriffordner entfernen

3.9.19 Manfred Peier

### Explorer öffnen (Doppelte Ordner vorhanden)

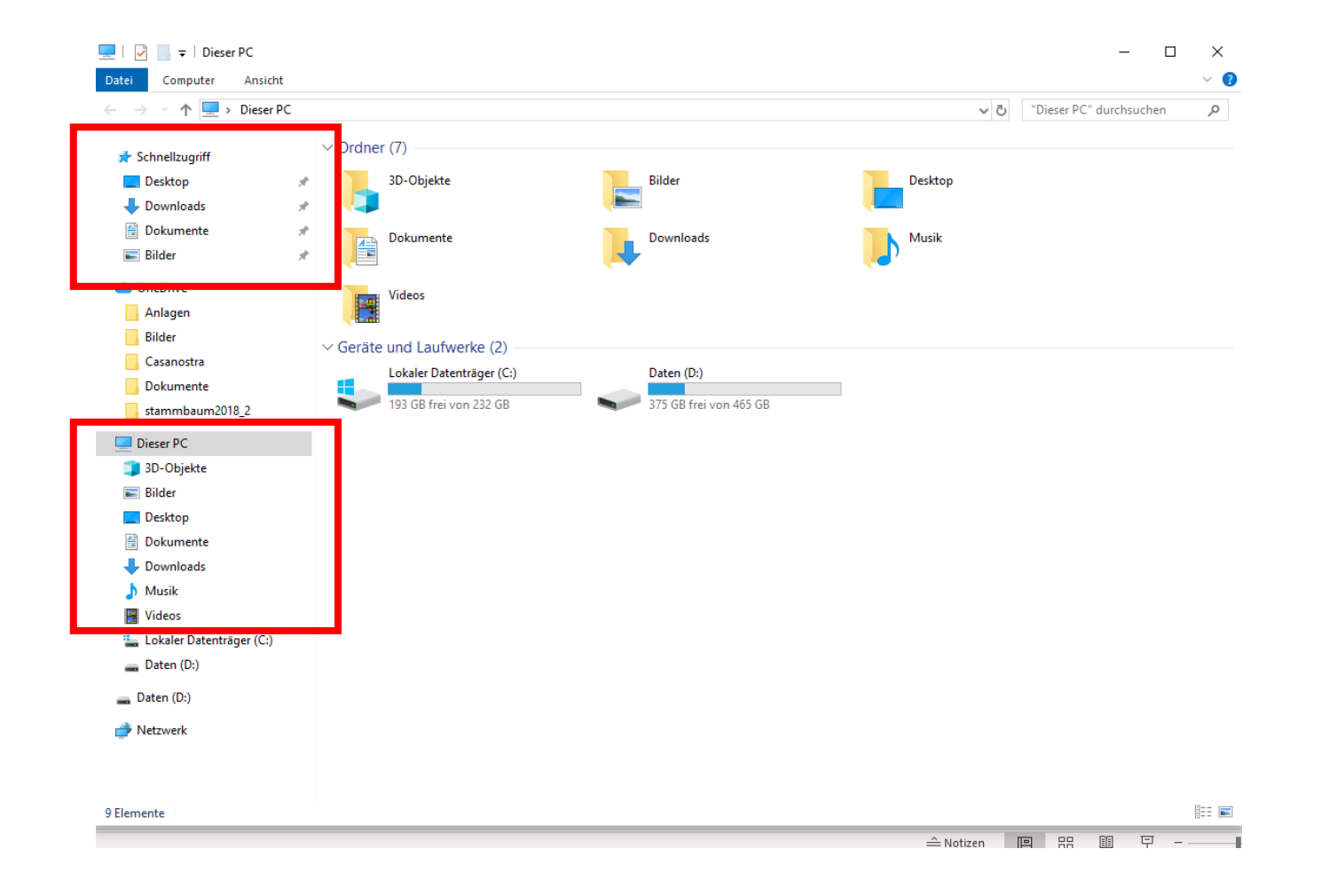

#### Ordner Schnellzugriff entfernen, mit rechter Maustaste auf «Stecknadel» klicken und «von Schnellzugriff lösen» klicken

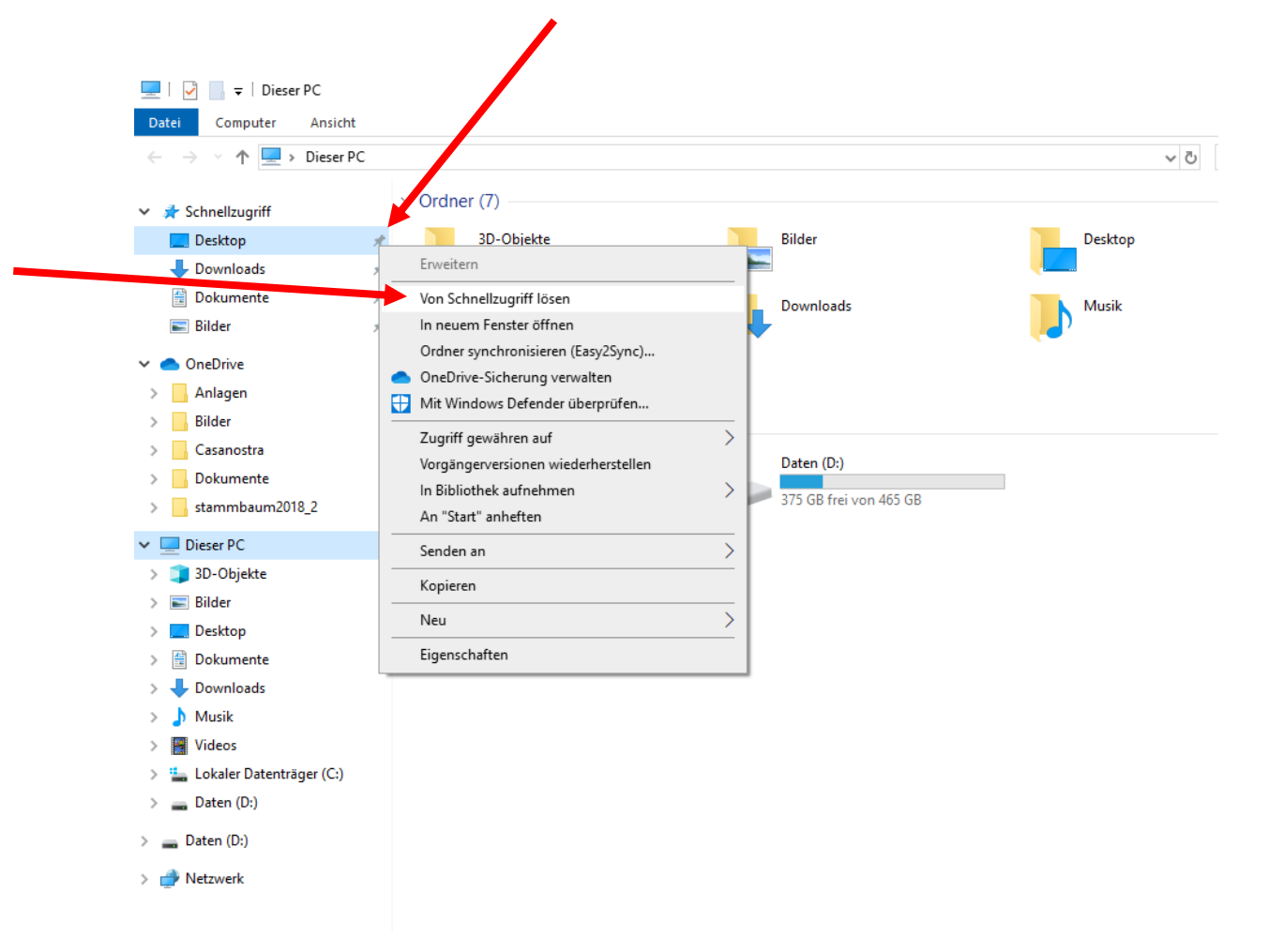

### Mit anderen Ordnern wiederholen

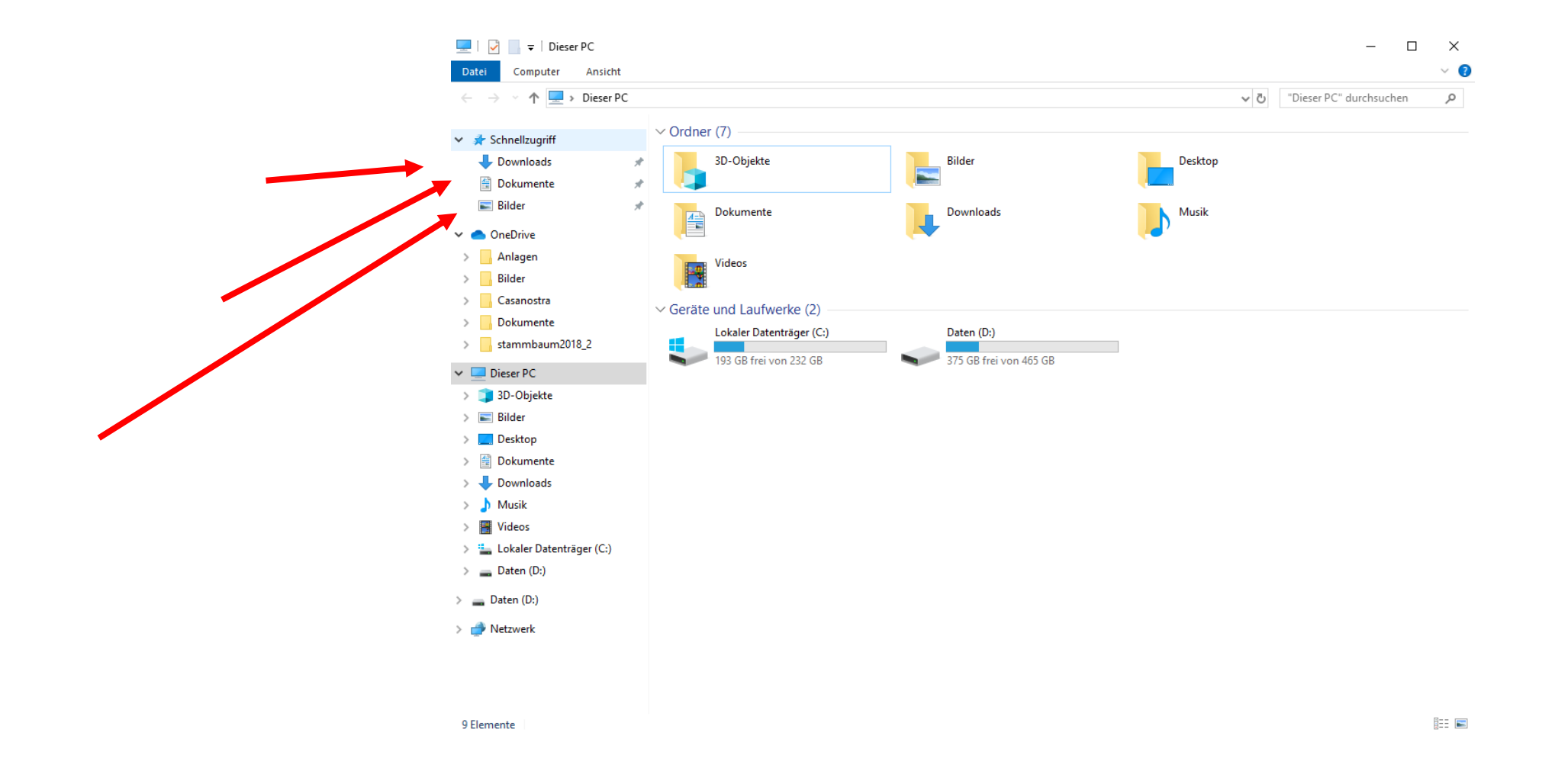

### Schnellzugriff nun ohne Ordner

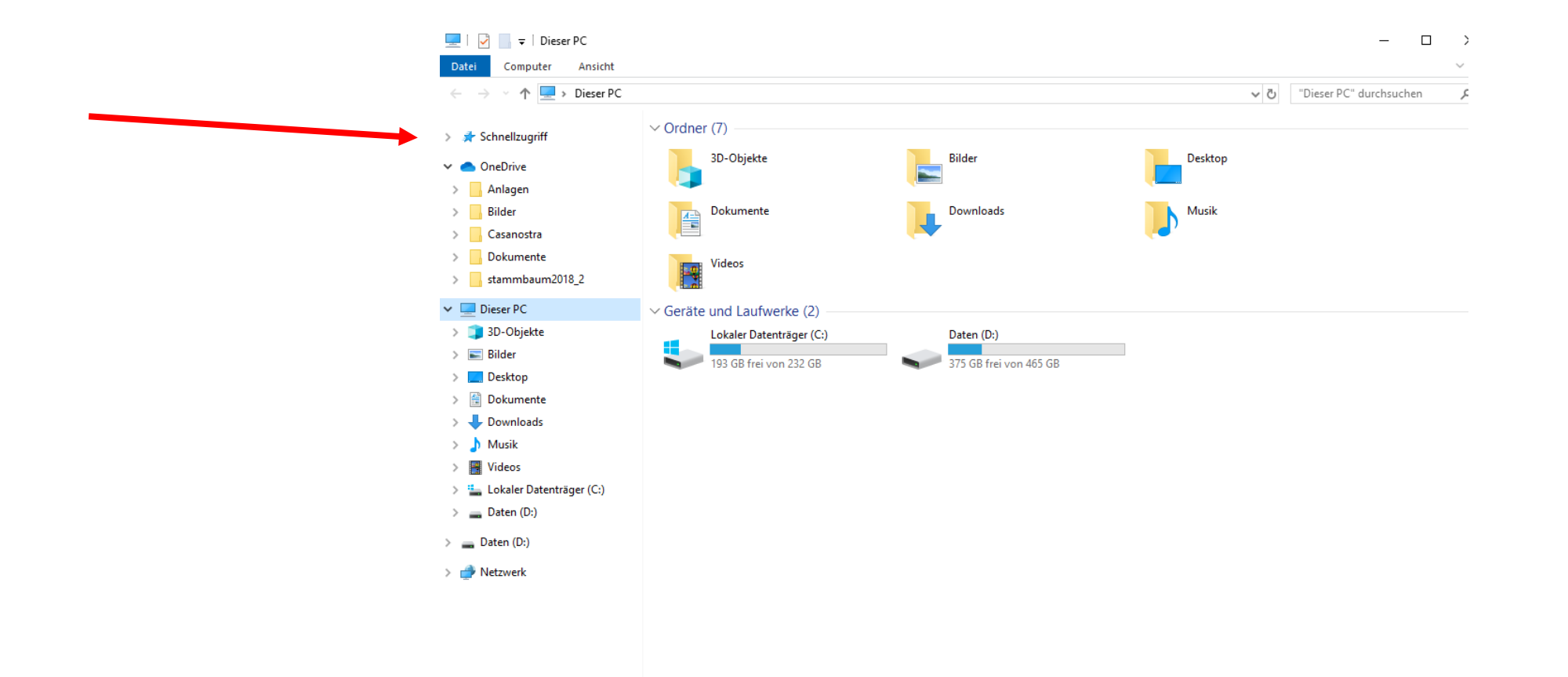

#### Ordner zu Schnellzugriff hinzufügen: gewünschten Ordner suchen und mit rechter Maustaste draufklicken

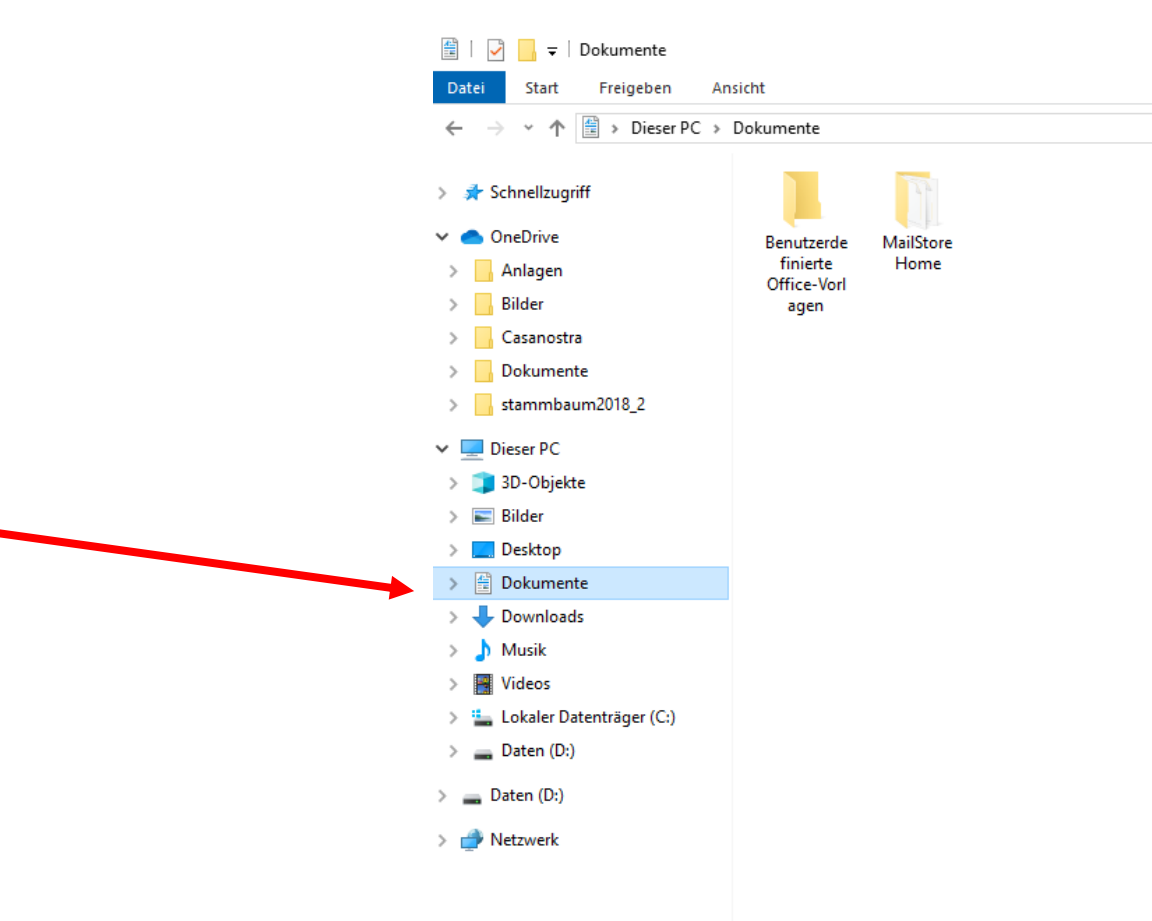

### «an Schnellzugriff anheften» auswählen

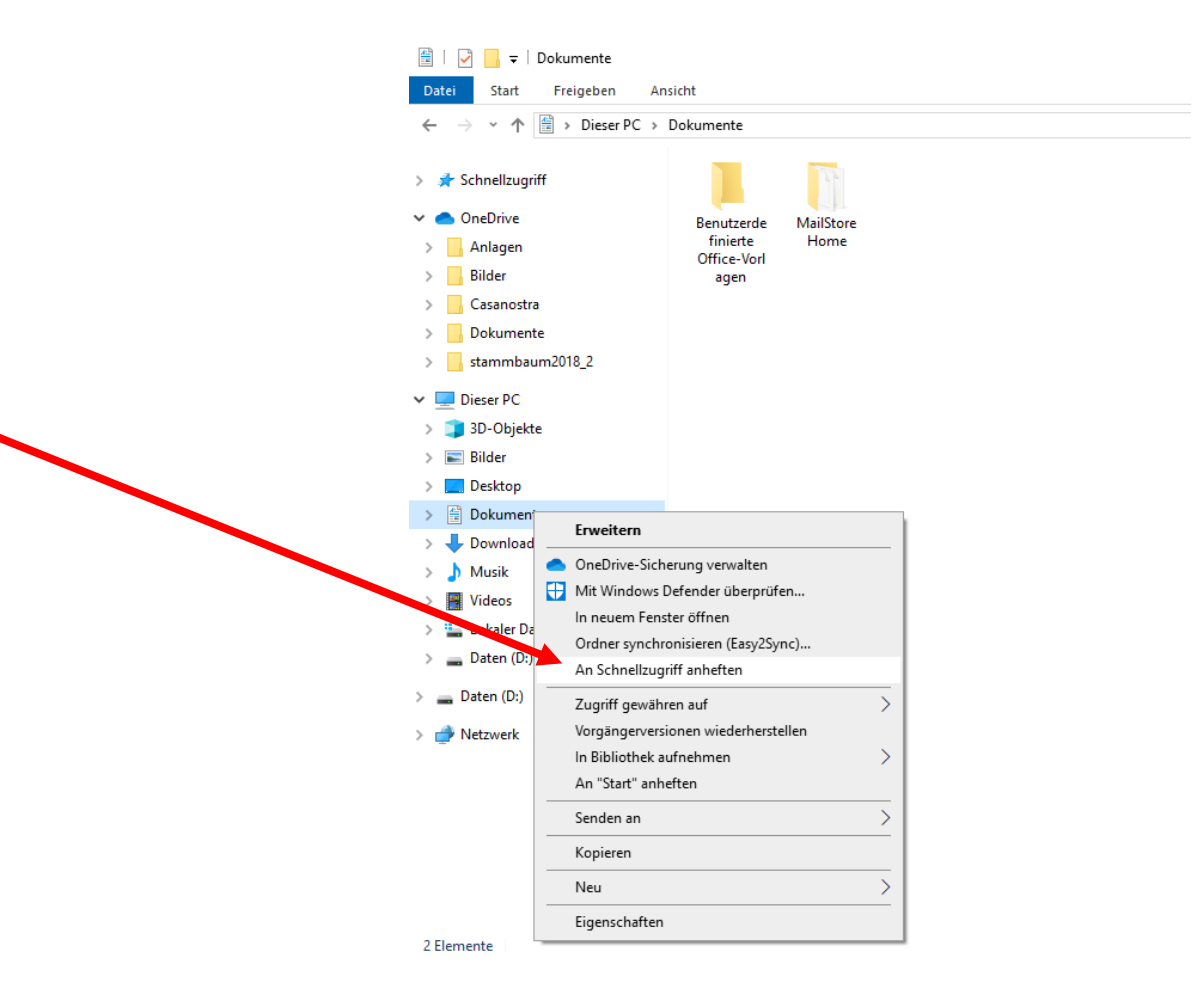

### Ordner erscheint wieder

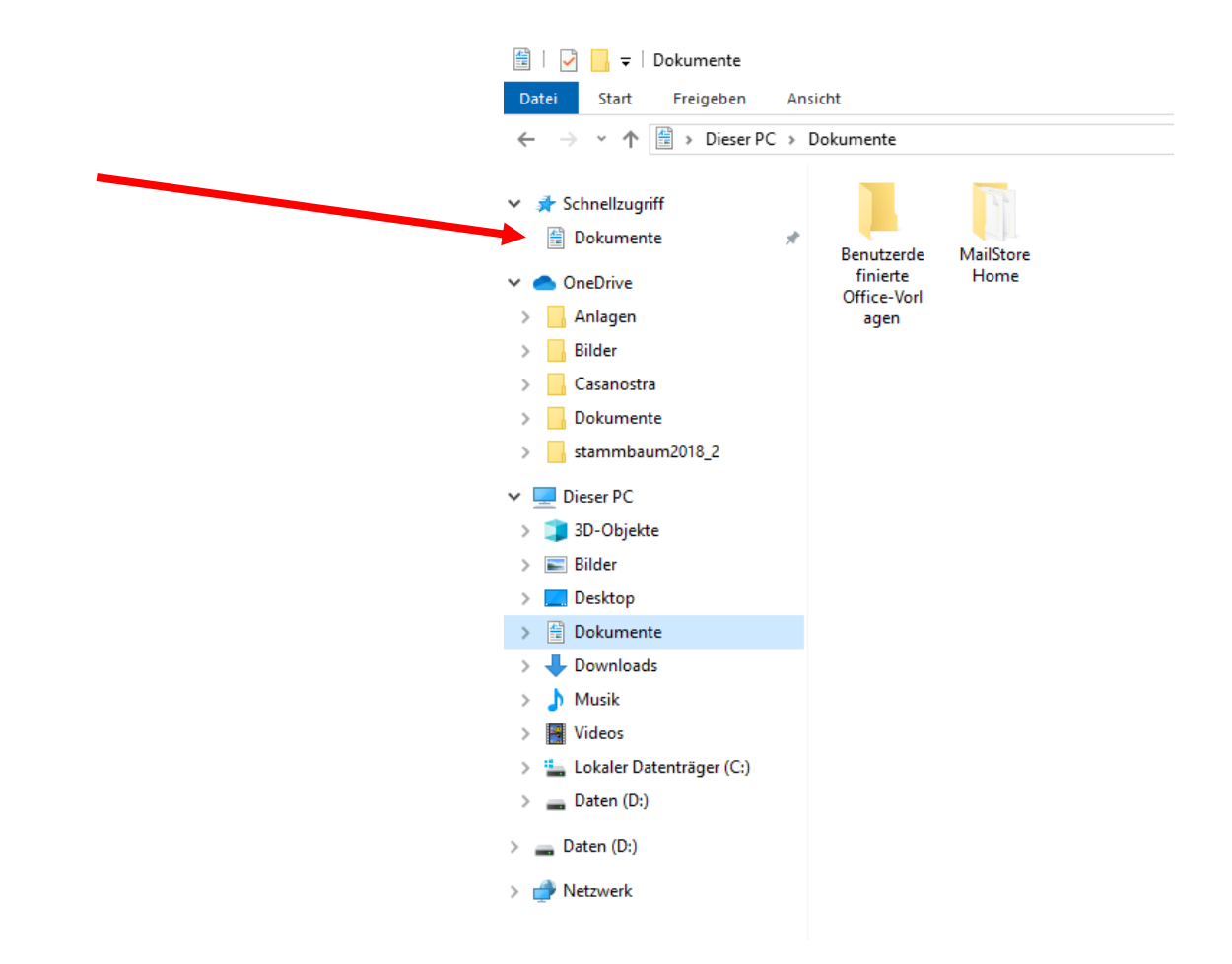